## **Keyboard Template Replacement** *....Hot Key Info at a Mouse Click*

Recently we were asked if there was a TMG6 update to the TMG5 keyboard templates we have on our web site. The answer is no, and the fundamental reason is the proliferation of keyboard designs. However we've come up with a reasonable substitute. One click and the definitions pop up on your screen!

First, go to the TMG help system and search the index for hot keys (Alt-H, C), select the index tab and enter "hot" in the search line. Double-click "Hot Keys" and then display the hot key entry in the list.

Highlight the entire page (position the cursor

ahead of "These keys...", press the left mouse button down and sweep to the bottom). Copy the highlighted area to the clipboard (Control-C).

In windows, start Notepad and paste the data into it (Control-V). Save the file wherever you wish. I use C:\TMG\HotKeys.txt because I have chosen to install TMG directly under C:\, however any location may be used - perhaps C:\Program Files\The Master Genealogist\HotKeys.txt if you used the default installation of TMG and want it stored along with those programs.

Next, open the toolbar manager (Alt-V, O, select "custom" if it's not already selected that's an Oh not a zero). Right-click on the custom toolbar and select "Customize" at the bottom of the drop-down menu.

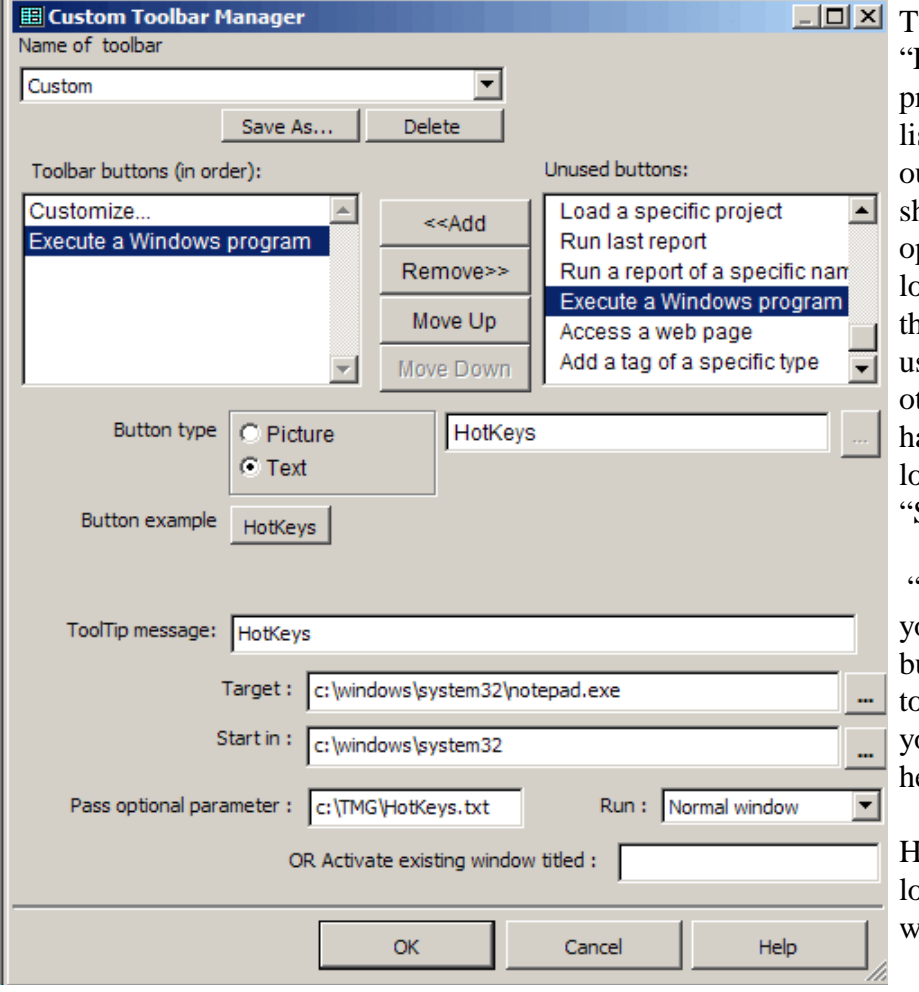

In the resulting Custom **Toolbar Manager add** "Execute a windows program" (scroll down the list; see illustration) and fill out the remaining fields as shown (except replace the optional parameter with the location where you stored the Notepad file). If you are using an operating system other than XP you may have to use a different location for "target" and "Start in."

> "OK" out of the form and you'll find the HotKeys button on your custom toolbar; one click on it and your copy of the HotKey help screen shows up.

Hint: use the find feature to locate the function you want.